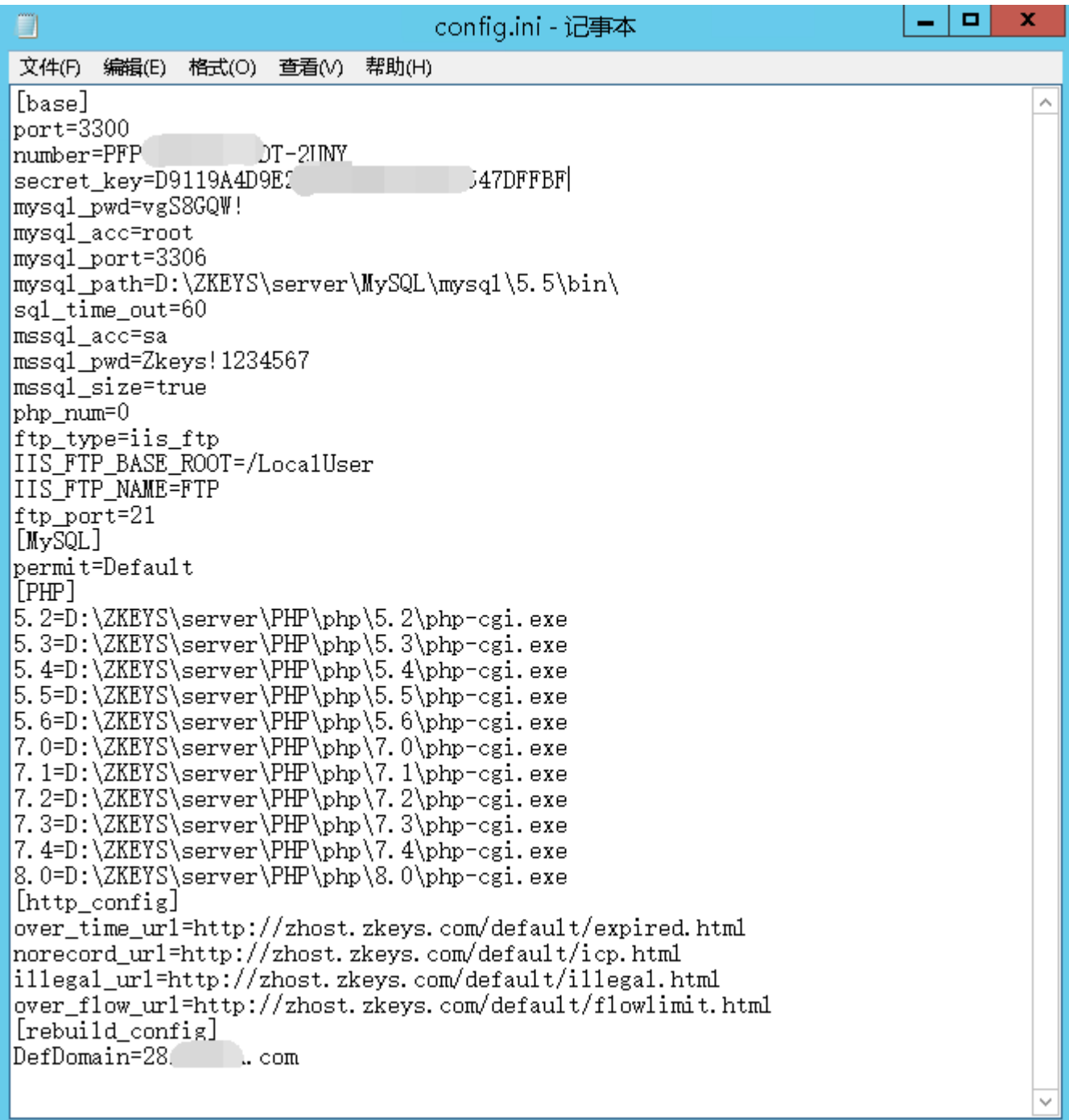

## 通信配置

<font color='#FF000'>注意:受控端口以及通信密钥需要和平台一致才能通讯正常</font>

port=3300 secret\_key=D9119A4D9EXXXXXXXEB94152547DFFBF number=PFP5-XXXX-XXXX-2UNY

通讯端口: port=3300 // 默认即可

通讯密钥: secret\_key=D9119A4D9EXXXXXXXEB94152547DFFBF // 需要与平台通信密钥保持一致

序列号: number=PFP5-XXXX-XXXX-2UNY // 登录阿帕云控制台购买获取受控序列号

[base]  $|$ port=3300 **Let a F2UNY** number=PFP5 secret\_key=D9119A4D9E2A4 J2547DFFBF COZOILI

## Mysql 配置

<font color='#FF000'>注意:如果需要开通**MySQL**数据库需要核实配置文件中的**MySQL**相关信 息</font>

mysql\_pwd=vgS8GQW! mysql\_acc=root mysql\_port=3306 mysql path=D:\ZKEYS\server\MySQL\mysql\5.5\bin\ sql\_time\_out=60

root用户: mysql\_acc=root //默认**root**用户,不支持修改

root密码 :mysql\_pwd=12345678 //默认**root**密码,可自行修改

MySQL端口 :mysql\_port=3306 //默认**MySQL**端口,可自行修改

MySQL执行命令bin目录:mysql\_path=D:\ZKEYS\server\MySQL\mysql\5.5\bin\ **//MySQL**执 行命令**bin**目录

执行数据库命令超时时间: sql time out=60 //默认执行数据库命令超时时间,可自行修改

E 文件(F) 编辑(E) 格式(O) 查看(V) 帮助(H) [base] mysql\_pwd=1234567 mysql\_acc=root mysql\_port=3306 mysql\_path=D:\ZKEYS\server\MySQL\mysql\5.5\bin\

### **SQLserver**配置

<font color='#FF000'>注意:如果需要开通**SQLserver**数据库需要核实配置文件中的**SQLserver**相关信 息</font>

mssql\_acc=sa mssql\_pwd=Zkeys!123456 mssql\_size=true

sa用户: mssql\_acc=sa //默认**sa**用户,不支持修改

sa密码: mssql\_pwd=Zkeys!123456 //默认**sa**密码,可自行修改

SOLserver size<sup>[]</sup> mssql\_size=true //默认true[]不可修改

```
mssql_acc=sa
mssql_pwd=Zkeys!123456
mssql size=true
```
## FTP配置

<font color='#FF000'>注意**:FTP**必须配置,如果不配置,直接操作重建,可能会导致**FTP**无法正常链 接</font>

ftp\_type=iis\_ftp ftp\_port=21 IIS\_FTP\_NAME=FTP IIS\_FTP\_BASE\_ROOT=/LocalUser

FTP类型:ftp\_type=iis\_ftp //由于**IIS**的**FTP**安全性更可控,目前阿帕云默认使用的是**IIS FTP,FileZilla FTP**以后会逐步取消

FTP端口:ftp\_port=21 **//FTP**端口默认21,可自行修改

FTP名称: IIS FTP NAME=FTP //默认FTP名称, 不可修改

FTP虚拟目录路径: IIS\_FTP\_BASE\_ROOT=/LocalUser **//FTP**虚拟目录路径,不可修改

ftp\_type=iis\_ftp IIS FTP BASE ROOT=/LocalUser IIS FTP NAME=FTP ftp\_port=21

#### ## PHP配置

<font color='#FF000'>注意:开通站点需要选择对应的**PHP**版本</font>

5.2=D:\ZKEYS\server\PHP\php\5.2\php-cgi.exe 5.3=D:\ZKEYS\server\PHP\php\5.3\php-cgi.exe 5.4=D:\ZKEYS\server\PHP\php\5.4\php-cgi.exe 5.5=D:\ZKEYS\server\PHP\php\5.5\php-cgi.exe 5.6=D:\ZKEYS\server\PHP\php\5.6\php-cgi.exe 7.0=D:\ZKEYS\server\PHP\php\7.0\php-cgi.exe 7.1=D:\ZKEYS\server\PHP\php\7.1\php-cgi.exe 7.2=D:\ZKEYS\server\PHP\php\7.2\php-cgi.exe 7.3=D:\ZKEYS\server\PHP\php\7.3\php-cgi.exe 7.4=D:\ZKEYS\server\PHP\php\7.4\php-cgi.exe 8.0=D:\ZKEYS\server\PHP\php\8.0\php-cgi.exe

#### 选择**PHP**版本对应的**php-cgi.exe**

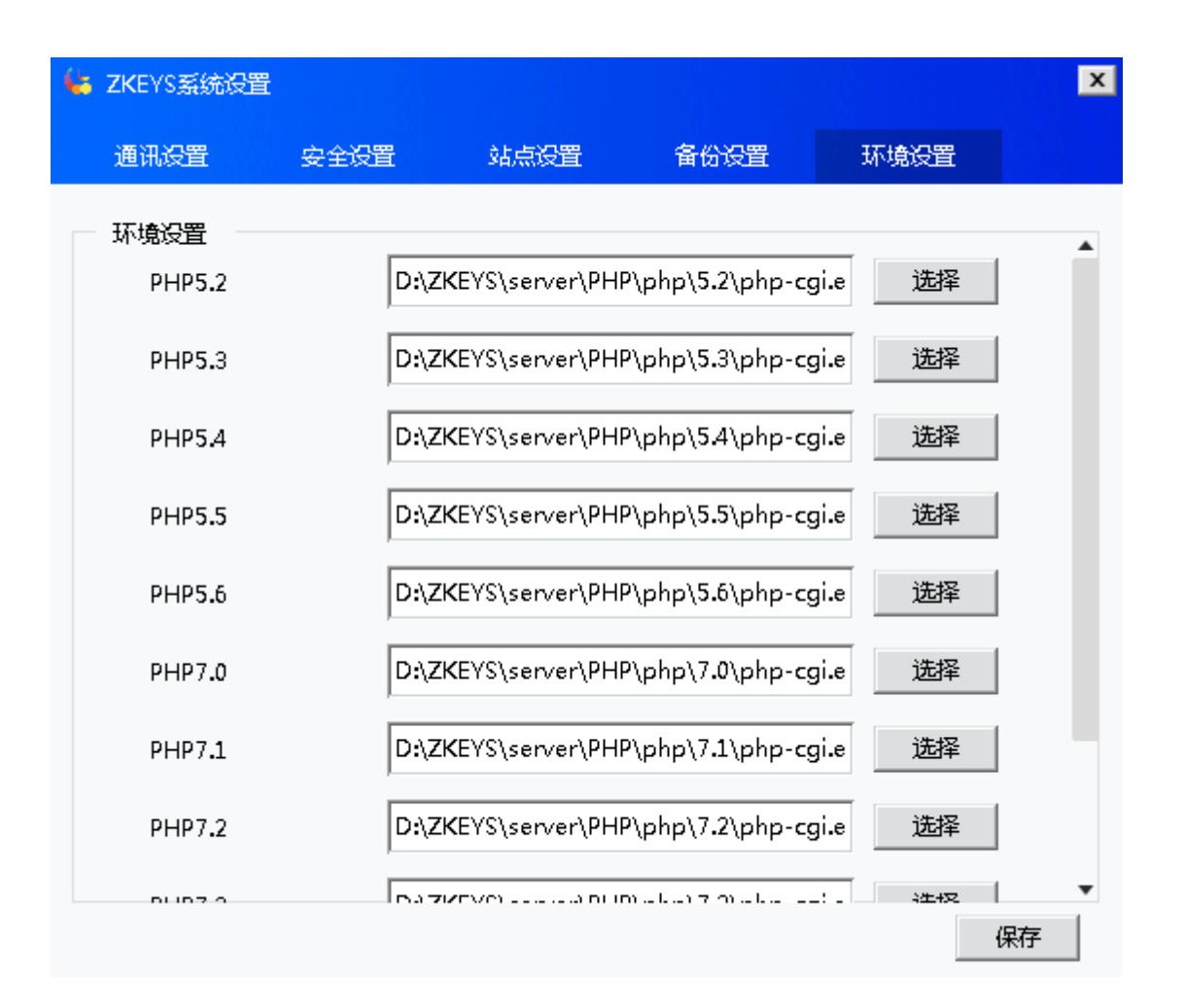

# 站点设置

<font color='#FF000'>当站点过期、未备案、非法站点、流量超额时跳转的URL[JURL不能使用相同的 链接</font>

```
over_time_url=http://zhost.apayun.com/default/expired.html
norecord_url=http://zhost.apayun.com/default/icp.html
illegal_url=http://zhost.apayun.com/default/illegal.html
over flow url=http://zhost.apayun.com/default/flowlimit.html
```
站点过期URLNover\_time\_url=http://zhost.apayun.com/default/expired.html

站点未备案URL<sup>[</sup>norecord\_url=http://zhost.apayun.com/default/icp.html

非法站点URL门illegal url=http://zhost.apayun.com/default/illegal.html

站点流量超额URL||over flow url=http://zhost.apayun.com/default/flowlimit.html

المستنقل والمستعيد والمستعيد ويستعيد [http\_config] over\_time\_url=http://zhost.zkeys.com/default/expired.html norecord\_url=http://zhost.zkeys.com/default/icp.html |illegal\_url=http://zhost.zkeys.com/default/illegal.html over\_flow\_url=http://zhost.zkeys.com/default/flowlimit.html  $[5.5.0114.00043.1]$ 

### 域名配置

<font color='#FF000'>注意:赠送域名需要配置,不然无法正常开启**FTP**验证</font>

DefDomain=28.XXX.com

赠送域名:DefDomain=28.XXX.com //主机服务器域名

 $\left[\right[\right]$ [rebuild\_config] DefDomain=28.  $\overline{\text{com}}$ 

### 注意

配置文件中的DNS字段

- 若存在DNS字段, 则直接使用114.114.114.114,8.8.8.8,119.29.29.29,180.76.76.76,223.5.5.5
- 若存在,则直接使用配置文件中的值,因此,若该字段存在,则值一定要不为空,否则会导致通 信异常